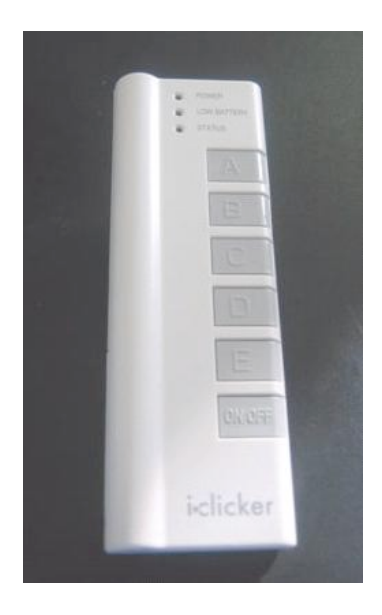

## **Using your i>clicker in class**

**You are required to purchase an i>clicker remote (through the bookstore) for in-class participation and voting.** 

## **Please bring your text and clicker to each class.**

**i>clicker is a response system that enables you to respond to questions I pose during class. You will be graded on that feedback and/or your in-class participation.**

**In order to receive this credit, you will need to register your i>clicker remote by [X date]. You must have come to class at least once and voted on at least one question, in order to complete this registration properly.** 

**FOR WEB REGISTRATION, once you have voted on a question in my class:**

- **1. Go to www.iclicker.com/registration.**
- **2. Complete the fields with your first name, last name, student ID, and remote ID.** 
	- **a. Your student ID should be [ID as specified by instructor].**
	- **b. Your i>clicker remote ID is found on the bottom of the back of your i>clicker remote.**

**FOR ROLL CALL REGISTRATION, you will need to register your i>clicker remote in class.** 

- **1. I will project a Registration screen. Look for your [student name and/or ID], which will scroll down the screen.**
- **2. Follow the steps outlined on the screen.**
- **3. Once your remote is registered, your [student ID] will no longer appear on that scrolling list and you are registered for the entire term.**

*(Note to the instructor: [student ID] = the type of student ID that you have chosen to use, be it an email ID or a course management ID).*

## *Questions? Need help?*

*Contact us at support@iclicker.com or by phone at 866-209-5698.* 

## islicker